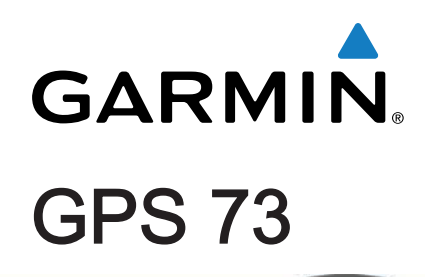

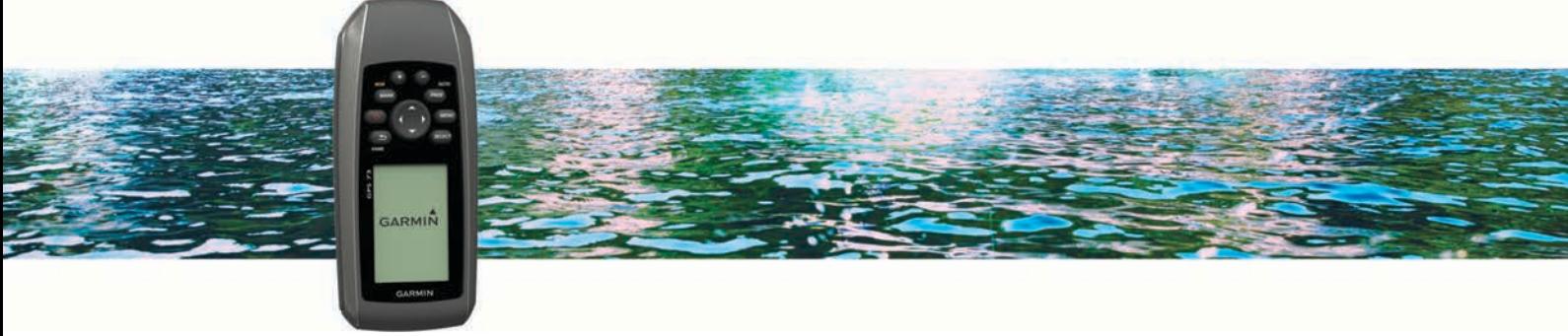

# دليل المالك

جميع الحقوق محفوظة. بموجب حقوق الطبع والنشر, لا يجوز نسخ هذا الدليل كليا او جزئيا ما لم يتم الحصول على موافقة خطية من Garmin على الأمر. وتحتفظ Garmin بحرية تغيير وتحسين منتجاتها وإدخال التغييرات على محتويات هذا الدليل دون ان تلتزم بإعلام اي شخص او منظمة بمثل هذه التغييرات أو التحسينات. اذهب إلى www.garmin.com للاطلاع على نحديثات ومعلومات تكميلية تسري على استخدام المنتج.

'Garmin Express @ هما علامتان تجاريتان لـ Garmin Ltd. أو شركاتها التابعة، مَسجّلة في الولايات المتحدة الأميركية وفي بلدان أخرى.إن ™Garmin Express و ™Garmin Express و ⊿ ق™HomePort هي علامات تجارية لشركة .Garmin Ltd أو شركاتها التابعة. لا يجوز استخدام هذه العلامات التجارية من دون الحصول على إذن صريح من Garmin.

ان ^NMEA هي علامة تجارية مسجلة للرابطة الوطنية للإلكترونيات البحرية.إن Mac هي علامة تجارية لـ Apple Inc مسجلة في الولايات المتحدة ودول أخرى.إن °Windows و °Windows NT ᧄ ᦫلاᧃن ᦀر᧓ن ᧀᦀᦔᧃن ᦿـ Corporation Microsoft ᧒ᦳ اᦿلا᧓ت اᧄᦿᦊᦄة ودول أᦎᦇى.

# جدول المحتويات

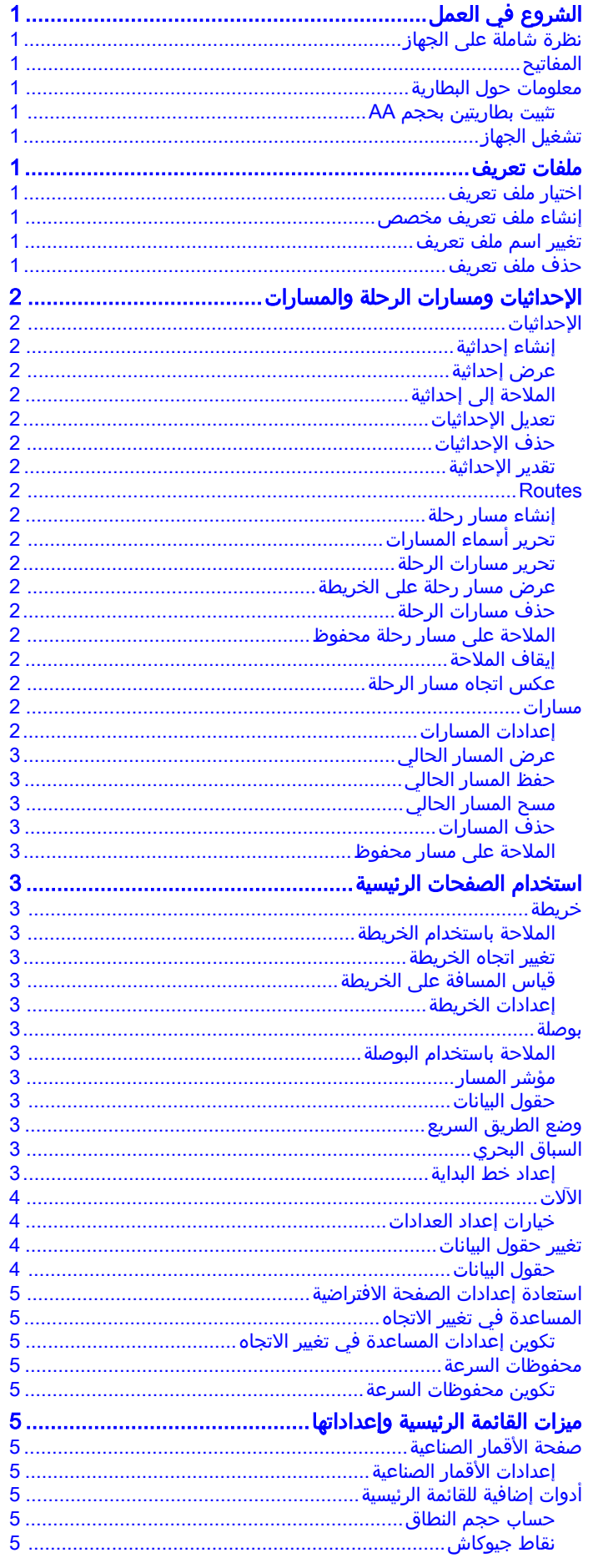

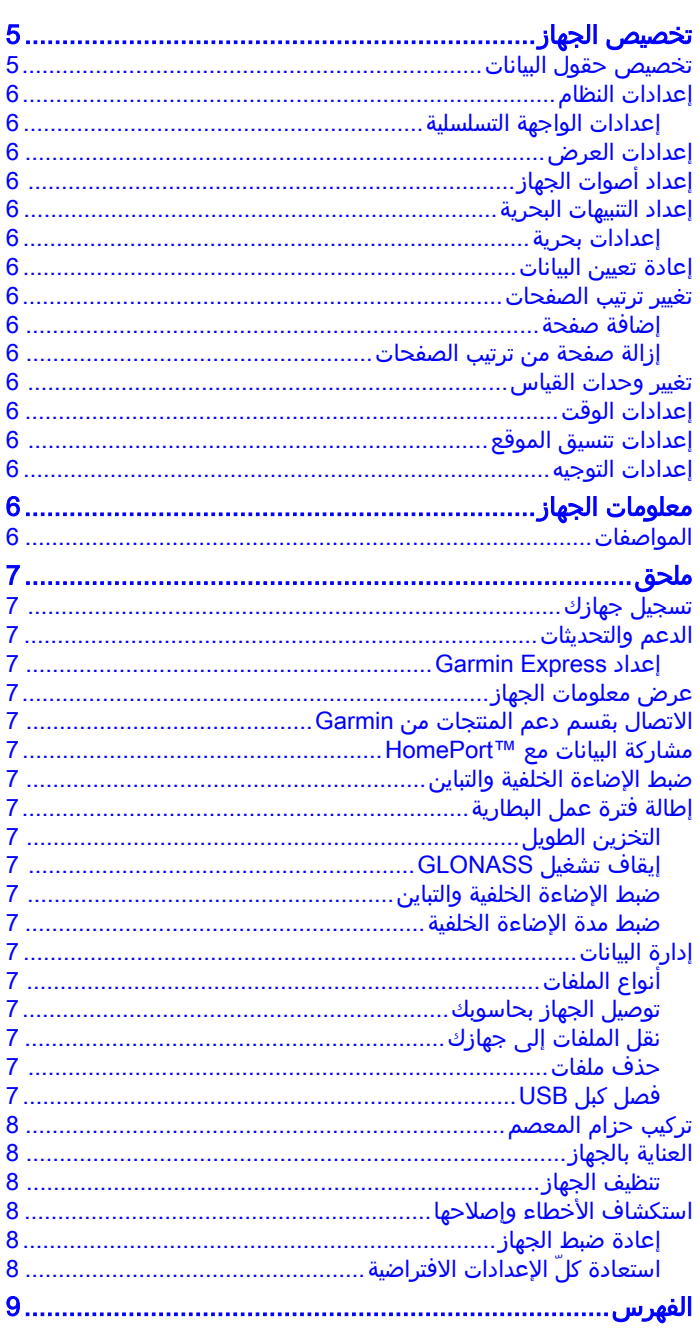

# الشروع في العمل

#### تحذیر  $\Delta$ راجع دليل *معلومات هامة حول السلامة والمنتج* الموجود في علبة المنتج للاطَلاع على تحذيرات المنتج وغيرها من المعلوَمات الهامة. ُ

## نظرة شاملة على الجهاز

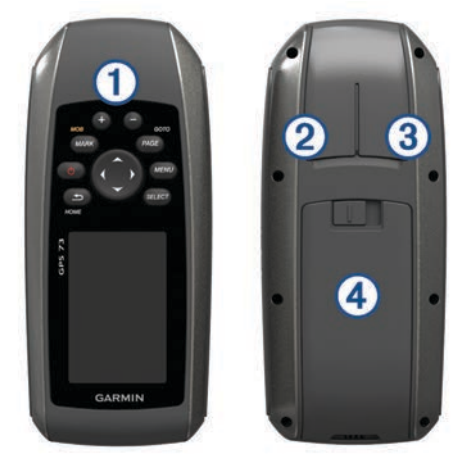

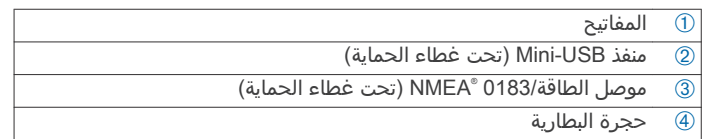

## المفاتيح

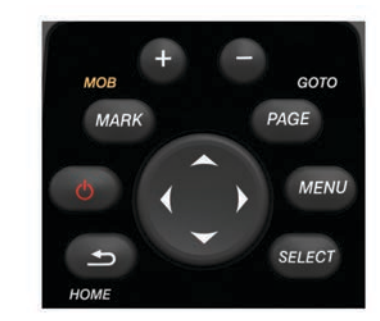

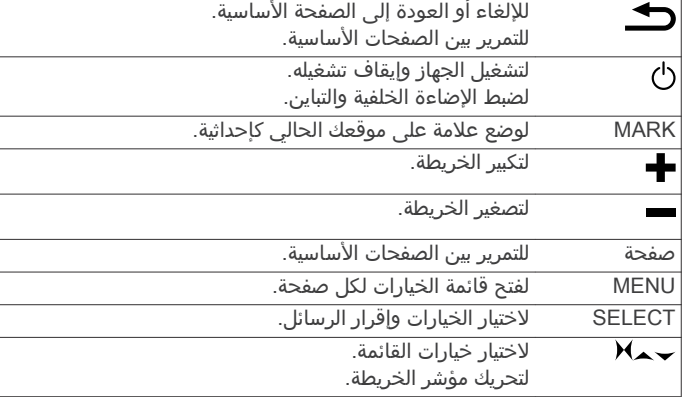

## معلومات حول البطارية

#### تحذیر  $\Delta$ لا تستخدم أداة حادة لإخ<mark>راج البطاريات.</mark>

قد يتجاوز تصنيف درجة حرارة الجهاز نطاق قابلية استخدام بعض البطاريات. يمكن أن تنفجر البطاريات القلوية إذا تعرضت لدرجات حرارة عالية.

#### تنبيه $\overline{\triangle}$

اتصل بقسم التخلص من النفايات المحلي لإعادة تدوير البطاريات بشكل صحيح.

#### ملاحظة

<span id="page-4-0"></span>تفقد البطاريات القلوية كميةً ملحوظةً من قدرتها عند انخفاض درجة الحرارة. استخدم بطَّاريات الليَّثيوم لَدى تشعِّيل الجّهاز فَي حالات تكونَّ فيها الحرارَة ما دون الصفر.

#### تثبيت بطاريتين بحجم AA

يعمل الجهاز المحمول باليد باستخدام بطاريتين بحجم AA (غير مضمّنتين). للحصَول على أفضل النتائج، عليك استخدام بطَاريات NiMH أو ليثيوم.

- 1 مرر غطاء البطارية نحو الأسفل وأزله عن جهة الجهاز الخلفية من الجهاز.
	- 2 أدخل بطاريتين بحجم AA مع مراعاة القطبية.

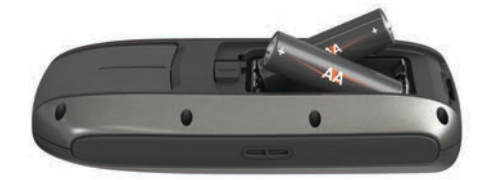

- 3 أعد غطاء البطارية إلى مكانه.
	- 4 ∣ضغط باستمرار على ڻ.
- 5 اختر إعداد > النظام > نوع البطارية.
	- 6 حدد خيارًا.

## تشغيل الجهاز

اختر ڻ.

## ملفات تعريف

إن ملف التعريف هو مجموعة من الإعدادات لتحسين أداء جهازك وفقًا أَحَ حَسَّةَ استخَدَامَه. مَثلاً، تخَتلف الإعدادات وطرق العَرض حين تستخدم الجهاز أثناء الإبحار أو أثناء قيادة الزورق الآلي أو صيد السمك. تتغير حقول البيانات الافتراضية والصفحات الافتراضية في َكل ملف تعريف.

إذا كنت تستخدم ملف تعريف وغيّرت الإعدادات، مثل حقول البيانات أو وحدات القياس، فستَحفظ التغييرات تلقائياً كجزء من ملف التعريف.

**ملاحظة:** لا يتم حفظ الإعدادات الجديدة إلا في ملفات التعريف التي تنشئها بنفسك. يتم استرداد ملفات التعريف المحددة مسبقًا للجهاز إَلى الإعدادات الافتراضية عندما تغيّر ملفات التعريف.

## اختيار ملف تعريف

اختر **إعداد > ملفّات تعريف**.

## إنشاء ملف تعريف مخصص

- 1 اختر إعداد > ملفات تعريف.
- 2 اختر MENU > إنشاء ملف تعريف.
- **3** أدخل اسماً، ثم اختر **تم**. يتم حفظ ملف التعريف الجديد ويصبح ملف التعريف النشط.
	-

## تغییر اسم ملف تعریف

- 1 اختر **إعداد > ملفات تعريف.** 
	- 2 اختر ملف تعريف.
- **ملاحظة:** لا يمكنك تغيير ملف التعريف الافتراضي.
	- 3 اختر MENU > تغيير الاسم.
		- 4 أدخل الاسم.

## حذف ملف تعريف

- 1 اختر **إعداد > ملفات تعريف**.
	- 2 اختر ملف تعريف.
- 3 اختر MENU > حذف ملف التعريف.

# الإحداثيات ومسارات الرحلة والمسارات

## الإحداثيات

إن الإحداثيات عبارة عن مواقع تقوم بتسجيلها وتخزينها في الجهاز. تحدد الإحداثيات مكان تواجدك ووجهتك التالية ووجهتك السابقة. يمكنك إضافة تفاصيل حول الموقع، كالاسم والارتفاع والعمق.

#### إنشاء إحداثية

- يمكنك حفظ موقعك الحالي كإحداثية.
	- 1 اختر MARK.
- 2 إذا لزم الأمر، اختر حقلاً للقيام بتغييرات للإحداثية.
	- 3 اختر تم.

#### عرض إحداثية

يمكنك إنشاء موقع جديد عبر عرض المسافة والاتجاه من موقع مميز بعلامة

- إلى موقع جديد.
- 1 من القائمة الرئيسية، اختر **مدير الإحداثيات**.
	- 2 اختر إحداثية.
	- 3 اختر MENU > إحداثية المشروع.
		- 4 أدخل الاتجاه واختر **تم**.
			- 5 حدد وحدة قياس.
		- **6** أدخل المسافة، واختر **تم**.
			- 7 اختر حفظ.

#### الملاحة إلى إحداثية

- 1 من القائمة الرئيسية، اختر **إلى أين؟ > الإحداثيات**.
	- 2 اختر إحداثية.
	- <mark>3 اختر **انطلق**.</mark>

## تعديل الإحداثيات

- لتتمكن من تحرير إحداثية، عليك أولاً إنشاء إحداثية.
	- 1 اختر مدير الإحداثيات.
		- 2 اختر إحداثية.
	- 3 اختر عنصرًا تريد تحريره، كالاسم مثلاً.
	- **4** أدخل المعلومات الجديدة واختر **انطلق**.

#### حذف الإحداثيات

- 1 اختر مدير الإحداثيات.
	- 2 اختر إحداثية.
- 3 اختر MENU > ح**ذف**.

## تقدير الإحداثية

يمكنك تحديث موقع الإحداثية لمزيد من الدقة. لعملية التقدير، يستند الجهاز إلى عدة قراءات في الموقع نفسه ويستخدم القيمة المتوسطة لتوفير مزيد .<br>من الدقة.

- 1 اختر **مدير الإحداثيات**.
	- 2 اختر إحداثية.
- 3 اختر MENU > موقع تقريبي.
	- 4 انتقل إلى موقع الإحداثية.
		- 5 اختر بدء.
- <mark>6</mark> اتبع التعليمات التي تظهر على الشاشة.
- 7 عند وصول شريط حالة الثقة إلى نسبة 100%، اختر **حفظ**.

للحصول على افضل النتائج، قم بتجميع اربع إلى ثمانية نماذج لإحداثية, بانتظارك 90 دقيقة على الأقل بين النماذج.

## Routes

A route is a sequence of waypoints or locations that leads you to .your final destination

## إنشاء مسار رحلة

- 1 اختر مخطّط مسار الرحلة > إنشاء مسار رحلة > اختيار نقطة أولى.
	- **2** اختر فئةَ.
	- 3 اختر النقطة الأولى في مسار الرحلة.
- 4 اختر استخدام.
- <span id="page-5-0"></span><mark>5</mark> اختر **اختيار نقطة تالية** لإضافة نقاط إضافية إلى مسار الرحلة.
	- 6 اختر ً± لحفظ مسار الرحلة.

## تحرير أسماء المسارات

- 1  $\bar{\phantom{a}}$ اختر مخطّط مسار الرحلة.
	- 2 اختر مسار رحلة.
	- 3 اختر **تغيير الاسم**. 4 أدخل الاسم الجديد.

#### تحرير مسارات الرحلة 1 اختر **مخطّط مسار الرحلة**.

2 اختر مسار رحلة.

### 3 اختر تعديل مسار الرحلة.

- 4 اختر نقطة ما.
- 5 حدد خيارًا:
- لعرض النقطة على الخريطة، اختر **مراجعة**.
- لتغيير ترتيب النقاط على مسار الرحلة، اختر **تحريك لأعلى** أو **تحريك** لأسفل.
	- لإدخال نقطة إضافية على مسار الرحلة، اختر **إدخال**. وستدخل النقطة الإضافية قبل النقطة التي يتم تحريرها.
		- لإزالة النقطة من مسار الرحلة، اختر **إزالة**.
			- **6** اختر **ڪ** لحفظ مسار الرحلة.

## عرض مسار رحلة على الخريطة

- 1 ً اختر **مخطّط مسار الرَحلة**.
	- 2 اختر مسار رحلة.
	- 3 اختر عرض الخريطة.

#### حذف مسارات الرحلة

- 1 اختر **مخطّط مسار الرحلة**.
	- 2 اختر مسار رحلة.
- 3 اختر **حذف مسار رحلة**.

#### الملاحة على مسار رحلة محفوظ

لتتمكن من الملاحة باستخدام مسار رحلة محفوظ، عليك إنشاء مسار رحلة.

- 1 اختر إلى أين؟ > مسارات رحلة.
	- 2 اختر مسار رحلة.
		- 3 اختر **انطلق**.

## إيقاف الملاحة

- 1 اضغط باستمرار على **صفحة**.
	- 2 اختر إ**يقاف الملاحة**.

## عكس اتجاه مسار الرحلة

يمكنك التبديل بين نقطتَي البداية والنهاية لمسار الرحلة للملاحة بطريقة عكسية.

## 1 اختر **مخطّط مسار الرحلة**.

- 2 اختر مسار رحلة.
- 3 اختر **عكس مسار الرحلة**.

## مسارات

إن المسار هو تسجيل لمسارك. يتضمن سجل المسار معلومات عن النقاط الموجودة في المسار المسجل, بما فيها من الوقت والموقع والارتفاع بالنسبة إلى كل نقطة.

## إعدادات المسارات

- اختر إعداد > المسارات.
- **سجل المسار**: لتشغيل أو إيقاف تشغيل تسجيل سجل المسارات.
- **طريقة التسجيل**: لتعيين طريقة تسجيل لسجل المسارات. يسجّل الخيار تلقائي المسارات وفق معدل متغيّر لإنشاء التمثيل الأمثل للمسارات لديك.
- **تسجيل الفاصل الزمني**: لتعيين معدل تسجيل لسجل المسارات. يساعد تسجيل النقاط بشكل متكرر أكثر في إنشاء مسار أكثر تفصيلاَ، ولكنه يملأ سجل المسارات بشكل أسرع.

#### عرض المسار الحالي

من القائمة الرئيسيَّة، اختر **مدير المسارات > المسار الحالي > عرض** الخريطة.

#### حفظ المسار الحالي

- 1 اختر مدير المسارات > المسار الحالي.
	- 2 حدد خيارًا:
- اختر **حفظ الأغنية** لحفظ المسار بأكمله.
	- اختر **حفظ الجزء**، واختر جزءًا.

#### مسح المسار الحالي

اختر مدير المسارات > المسار الحالي > مسح المسار الحالي.

#### حذف المسارات

- 1 اختر **مدير المسارات**.
	- 2 اختر مسارًا.
	- 3 اختر **حذف**.

#### الملاحة على مسار محفوظ

لتتمكن من الملاحة في مسار محفوظ، عليك حفظ مسار.

- 1 اختر إلى أين؟ > المسارات.
	- **2** اختر مسارًا محفوظًا.
		- 3 اختر **انطلق**.

## استخدام الصفحات الرئيسية

يمكن العثور على المعلومات الضرورية لتشغيل هذا الجهاز في صفحات القائمة الرئيسية والخريطة والبوصلة وحاسوب الرحلة.

- 1 اختر **صفحة**.
- 2 اختر الصفحة الرئيسية النشطة.

## خريطة

يمثل ▲ موقعك على الخريطة. فيما تتقدّم في مسارك، يتحرك ▲ ويترك سجلاً للمسار (الأثر). تظهر أسماء الإحداثيات والرموز على الخريطة. وعند الملاحة إلى وجهة ما، سيتم تمييز مسار رحلتك بخط متقطع على الخريطة.

#### الملاحة باستخدام الخريطة

- 1 استخدم مفاتيح السهم لتحريك المؤشر.
- 2 من الخريطة، اختر SELECT > انطلق.
- يظهر مثلث على الخريطة للإشارة إلى موقعك. فيما تتقدّم في مسارك، يتحرك المثلث ويترك سجلاَ للمسار (الأثر).
	- 3 اختر ➡ و➡ لتكبير وتصغير الخريطة.

#### تغيير اتجاه الخريطة

- 1 من صفحة الخريطة، اختر MENU > إعداد > اتجاه.
	- 2 حدد خياراً:
- لعرض الشمال في أعلى الصفحة، اختر **شمالاً نحو الأعلى**.
- لعرض وجهة الرحلة الحالية في أعلى الصفحة، اختر **المسار نحو** الأعلى

#### قياس المسافة على الخريطة

يمكنك قياس المسافة بين موقعَين.

- 1 من الخريطة، اختر موقعًا.
- 2 اختر MENU > قياس المسافة.
- 3 انقل أداة التحديد إلى موقع آخر على الخريطة.

## إعدادات الخريطة

#### من الخريطة، اختر MENU > إعداد الخريطة.

- **اتجاه**: لضبط كيفية ظهور الخريطة على الصفحة. يَظهر الخيار شمالاَ نحو الأعلى اتجاه الشمال في أعلى الصفحة. يَظهر الخيار المسار نحو الأعلى عرضا من أعلى إلى أسفل مع توجيه وجهة سفرك نحو أعلى الصّفحة.
	- **حقول البيانات**: لتخصيص حقول البيانات ولوحات المعلومات للخريطة والبوصلة وساعة الإيقاف.

#### إعدادات الخريطة المتقدمة

من الخريطة، اختر MENU > **إعداد الخريطة > إعداد خريطة متقدم**.

- <span id="page-6-0"></span>**تكبير/تصغير تلقائي**: لتمكين الجهاز من اختيار مستوى التكبير/التصغير المناسب للاستخدام المثالي لخريطتك تلقائيا. عند تحديد الخيار إيقاف تشغيل، يتوجب عليك التكبير/التصغير يدويًا.
- ا**ختيار مستوى تكبير/تصغير إحداثيات المستخدم**: لضبط مستوى التكبير/التصغير الذي يتيح ظهور الإحداثيات على الخريطة. لن تظهر الإحداثيات إذا كان مستوى التكبير/التصغير أعلى من المستوى الذي تم اختياره.
	- **اختيار حجم نص إحداثيات المستخدم**: لضبط حجم نص الإحداثيات على الخريطة

#### يوصلة

تستخدم البوصلة مسار GPS (الاتجاه بالنسبة إلى موقع من الأرض) لإرشادك إلى وجهتك، ولا تُظهر العوامل الأخرى التي قد تؤثر في وجهتك، مثل التيارات وحركات المد والجزر. يمكنك استخدام مؤشر الاتجاه أو مؤشر وجهة المسار للذهاب إلى وجهتك.

#### الملاحة باستخدام البوصلة

عند الملاحة إلى وجهة ما، يشير ▲ إلى وجهتك بغض النظر عن الاتجاه الذي تتحرك به.

- 1 ابدأ الملاحة نحو وجهة معينة.
	- 2 اختر **بوصلة**.
- 3 انعطف حتى يشير ▲ نحو أعلى البوصلة، ثم استمر في التحرك بذلك الاتجاه إلى آن تبلغ وجهتك.

#### مؤشر المسار

يُعدِّ مؤَشر المسَار مفيدًا للغاية عند المِلاحة على الماء أو حيث يكون مسارك خَاليًا مَن أَي عوائقَ كَبيرة. يسَاعد أيضًا في تجنبَ المخاطَر المتوَاجَدة قربً المسار، َمثلَ المساَحات الضحلة أو الصخور المغمورة بالمياه.

لتمكين مؤشر المسار، من البوصلة، اختر MENU > إعداد الوجهة > اذهب إلى سَطر > وجهة سير.

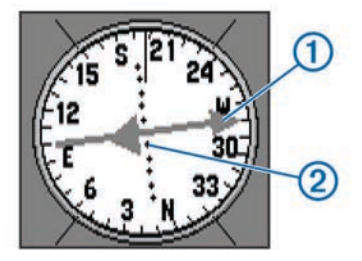

يشير مؤشر المسار ① إلى موقعك بالنسبة إلى خط المسار المؤدي إلى الوجهة. تشير النقاط ② إِلَى مدى انحرافك عنَ المسار.

#### حقول البيانات

من البوصلة، اختر ب> SELECT.

**وقت الطريق المقدّر إلى الوجهة**: لعرض الوقت المقدّر إلى الوجهة. **وقت الوصول المُقدّر إلى الوجهة**: لعرض الوقت المقدّر للوصول إلى الوجهة. **إلى وجهة السير**: لعرض الاتجاه المُستحسن للتوجيه بغية البقاء على المسار.

**خارج وجهة سير**: لعرض المسافة التي تفصلك عن المسار.

**السرعة محسنة**: لعرض السرعة التي تتحرك بها نحو وجهتك.

**انعطاف**: لعرض درجة الانعطاف المُستحسنة التالية للبقاء على المسار.

#### وضع الطريق السريع

يمكنكَ استخدام الجهاز للملاحة على البر في وضع الطريق السريع.

اختر **طريق سريع**.

## السباق البحري

يمكنك استخدام الجهاز لزيادة أرجحية أن يجتاز قاربك خط البداية المحدد للسباق تماماً في لحظة انطلاقه. عند مزامنة جهاز ضبط وقت السباق مع مؤقت العد العكسي الرسمي للسباق، يتم تنبيهك بفواصل زمنية كل دقيقة مع اقتراب موعد بدء السباق. يستخدم الجهاز هذه البيانات للإشارة إلى ما إذا كان قاربك سيجتاز خط البداية قبل بدء السباق أو بعده أو تماماً في الوقت المناسب له.

#### إعداد خط البداية

تتم إضافة نافذة الإرشاد حول خط بداية السباق البحري إلى ملف تعريف السباق البحري بشكل افتراضي.

1 من شاشة السباق البحري، اختر MENU.

- 2 حدد خيارَا:
- لتمييز علامات خط البداية للميمنة والجانب الأيسر فيما تجتازها، اختر إنشاء علامة المرفأ لموقع المركب الحالي و إنشاء علامة ميمنة لموقع المركب الحالي.
- لتمييز علامات خط البداية للميمنة والجانب الأيسر عبر إدخال الإحداثيات التابعة لها، اختر **إدخال الميمنة**.
- للتبديل بين موقعَي علامات الجانب الأيسر وعلامات الميمنة بعد تعيينها، اختر **التبديل بين المرفأ والميمنة**.
- لتعويض الفرق بين الموقع الفعلي لجهاز GPS ومقدمة السفينة، اختر **معادلة مقدمة السفينة** ثم ادخل المسافة.

## الالات

تعرض صفحة الآلات بيانات مثل سرعة الرياح ودرجة الحرارة واتجاه الرياح التي توفرها مؤشرات متصلة بالجهاز باستخدام شبكة NMEA 0183. تعتمد البيانات المعروضة على المؤشرات التي قمت بتوصيلها بالشبكة. يمكنك اختيار لوحات معلومات مخصصة لصفحة الالات، ويمكنك تخصيص حقول البيانات المعروضة في كل لوحة معلومات.

#### خيارات إعداد العدادات

#### من صفحة العدادات، اختر MENU.

**إعادة ضبط**: لإعادة ضبط كل قيم العدادات التي تم اختيارها إلى صفر. للحصول على معلومات دَقيقة، عليك إعادة ضبط معلومات الرحلة قبل بدء رحلة معينة.

**أرقام كبيرة**: لتغيير حجم الأرقام المعروضة على صفحة حاسوب الرحلة.

**تغيير لوح القيادة**: لتغيير السمة والمعلومات المعروضة على لوحة المعلومات. **ملاحظة:** يتم فقدان الإعدادات المخصصة عندما تغيّر ملفات التعريف (*ملفات تعريف*, الصفحة 1). لحفظ إعداداتك، عليك إنشاء ملف تعريف مخصص

**استعادة الافتراضيات**: لاستبدال الإعدادات المخصصة بإعدادات المصنع الافتراضية.

#### تغيير حقول البيانات

يمكنك تخصيص البيانات المعروضة على الصفحات، بما في ذلك صفحات البوصلة والخريطة وحاسوب الرحلة والطريق السريع.

من البوصلة، اختر MENU > تغيير حقول البيانات.

#### حقول البيانات

تتطلب منك بعض حقول البيانات أن تكون في وضع الملاحة لتتمكن من عرض البيانات.

**إلى وجهة السير**: الاتجاه الذي يجب أن تسلكه للعودة إلى مسار الرحلة. يجب أن تُكون في وضع الملاحة لكي تظهر هذه البيانات.

**اتجاه الرياح**: اتجاه الرياح الحقيقي بالنسبة إلى اتجاه الشمال. يجب أن يكون جهازك متصلا بجهاز NMEA 0183 قادر على التقاط اتجاه الرياح.

**اتجاه تغيّر السرعة**: اتجاه تغيّر السرعة بالتسارع أو التباطؤ الذي تمت تصفيته للنشاط الحالي.

**ارتفاع**: ارتفاع موقعك الحالي فوق مستوى سطح البحر او تحته.

**الإحداثية عند التالي**: النقطة التالية على مسار الرحلة. يجب أن تكون في وضع الملاحة لكي تظهر هذه البيانات.

**الإحداثية عند الوجهة**: النقطة الأخيرة على مسار الرحلة قبل الوصول إلى الوجهة. يجبَ أن تكون في وضع الملاّحة لكي تظهر هذَه البيانات.

**الاتجاه**: الاتجاه من الموقع الحالي إلى الوجهة. يجب أن تكون في وضع الملاحة لكي تظهر هذه البيانات.

**الرفع**: درجة انحراف السفينة بفعل الرياح إلى مسار افضل من المسار الحالي او إلى مسار غير مناسب.

**السرعة**: المعدل الحالي للمسافة التي تم اجتيازها.

- **السرعة الحد الأقصى**: أعلى سرعة تم بلوغها منذ عملية إعادة الضبط الأخيرة.
- **السرعة المعدل الإجمالي**: متوسط السرعة أثناء التحرك والتوقف منذ عملية إعادة الضبط الأخيرة.
- **السرعة معدل الحركة**: متوسط السرعة أثناء التحرك منذ عملية إعادة الضبط الاخيرة.

**الشروق**: وقت الشروق استنادَا إلى موقع GPS.

**الغروب**: وقت الغروب استنادًا إلى موقع GPS.

- <span id="page-7-0"></span>**المؤشر**: سهم يشير باتجاه الإحداثية التالية أو المنعطف التالي. يجب أن تكون فَي ًوضع الملاحة لكي تظهر هذه البيانات.
- **المسافة إلى التالي**: المسافة المتبقية للوصول إلى الإحداثية التالية على مسار الرحلة. يَجب أن تكون في وضع الملاَحة لكي تظهر هذه البيانات.
- **المسافة إلى الخط**: المسافة المتبقية للوصول إلى خط بداية السباق. يجب أن تكون في وضع الملاحة لكي تظهر هذه البيانات.
- **المسافة إلى الوجهة**: المسافة المتبقية للوصول إلى الوجهة النهائية. يجب أن تكون في وضع الملاحة لكي تظهر هذه البيانات.
	- **الموقع (المختار)**: الموقع الحالي باستخدام إعداد تنسيق الموقع الذي تم اختياره.
	- **الموقع (خطي الطول والعرض)**: الموقع الحالي حسب خطوط الطول وَالَّعرِض ۖبَصرفَ النظرِ عَنَ إعداد تَنسَّيق المَوقع الذي تم تحديده.
- **الوقت المتبقي إلى التالي**: الوقت المتبقي المقدّر قبل الوصول إلى الإحداثية التالية في مسار الرحلة. يجب ان تكون في وضع الملاحة لكي تظهر هذه َالسانات. ً
	- **الوقت المتبقي للوصول إلى خط البداية**: الوقت المتبقي المقدر قبل بداية السباق.
- **الوقت المتبقي للوصول إلى خط البداية**: الوقت المتبقي المقدّر قبل الوصول إلى خط بداية السَباق.
- **الوقت للوصول إلى الوجهة**: الوقت المتبقي المقدّر قبل بلوغ الوجهة. يجب أن تكون في وضعَ الملاحة لكي تظهر هذه البيانات.
- **انعطاف**: زاوية الفرق (بالدرجات) بين الاتجاه إلى وجهتك ومسارك الحالي. L تعني انعطف إلى اليسار. R تعني انعطف إلى اليمين. يجب ان تكون في وضع الملاحة لكي تظهر هذه البيانات.
	- **خارج وجهة سير**: مسافة الانحراف إلى اليمين أو اليسار عن مسار الرحلة الأصلي. يجب أن تكون في وضع الملاحة لكي تظهر هذه البيانات.
- **درجة الحرارة**: درجة حرارة المياه. يجب أن يكون جهازك متصلاََ بجهاز 0183 NMEA ᦷدر ᧐ᧀᦫ اᦿᦸط درᥴ ᦎᦃارة ا᧔ᧄᦿه .
	- د**قة GPS**: هامش الخطأ لموقعك الدقيق. مثلاً، يحدد GPS موقعك بدقة ضمن هامش خطأ يزيد أو يقل عن 3.65 أمتار (12 قدمًا).
- **زاوية الرياح الحقيقية**: زاوية الرياح بالنسبة إلى المياه، بالاستناد إلى مقدمة السفينة مع تحديد زاوية الجانب الأيسر أو الميمنة لغاية 180 درجة. يجب أن يكون جهازك متصلاً بجهاز NMEA 0183 قادر على التقاط زاوية الرياح.
- **زاوية رياح ظاهرية**: زاوية الرياح مَقاسة بالنسبة إلى مقدمة السفينة. يجب أن يكون جهازك متصلا بجهاز NMEA 0183 قادر على التقاط زاوية الرياح.
- **سرعة الرياح الحقيقية**: سرعة الرياح الحقيقية بالنسبة إلى السفينة. يجب أن يكون َجَهَازك متصلاً بجهاز NMEA 0183 قادر على التقاط سرعة الرياح.
	- **سرعة رياح ظاهرية**: سرعة الرياح المُقاسة.
	- **سرعة محسّنة**: السرعة التي تقترب بها من وجهة معينة على مسار رحلة معين. يجب أن تكون في وضع الملاحة لكي تظهر هذه البيانات.
- **عداد المسافات**: سجل جار للمسافة التي تم اجتيازها في كل الرحلات. لا يتم مسح هذا الرقم الإجمالي عند إعادة ضبط بيانات الرحلة.
- **عداد مسافات الرحلة**: سجل جارٍ للمسافة التي تم اجتيازها منذ عملية إعادة الضبط الأخيرة.
- **عمق**: عمق المياه. يجب أن يكون جهازك متصلاَ بجهاز NMEA 0183 قادر غلى التقاط عمق المياه.
	- **قوة إشارة GPS**: قوة إشارة GPS للأقمار الصناعية.
- **مؤقت**: الوقت الحالي لمؤقت العد العكسي. يجب أن تكون في ملف تعريف السباق البحري لكي تظهر هذه البيانات.
	- **مستوى البطارية**: طاقة البطارية المتبقية.
	- **نسبة الإنزلاق**: نسبة المسافة الأفقية المقطوعة إلى التغيير في المسافة الراسية.
- **نسبة الانحدار إلى الوجهة**: نسبة الانزلاق المطلوبة للهبوط من موقعك الحالي إلى ارتفاع الوجهة. يجب ان تكون في وضع الملاحة لكي تظهر هذه البيانات

**وجهة**: الاتجاه الذي تتحرك فيه.

- **وجهة سير**: الاتجاه من موقع البداية إلى وجهة معينة. يمكن عرض المسار كمسار رحلة مخطَّط أو معيّن. يجب أن تكون في وضع الملاحة لكي تظهر هذه الَبيانات.
- **وقت الرحلة أثناء التنقّل**: سجل جارٍ للوقت المَسجّل للتحرك منذ عملية إعادة الضبَط الأخيرة.

- **وقت الرحلة الإجمالي**: سجل جار لإجمالي الوقت المسجّل للتحرك وعدم التحرك منذ عملية إعادة الضبط الأخيرة.
- **وقت الرحلة عند الوقوف**: سجل جار للوقت المَسجّل لعدم التحرك منذ عملية إعادة الضبط الأخيرة.
- **وقت الوصول المقدّر إلى التالي**: الوقت المقّدر من اليوم لبلوغك الإحداثية التالية على مسار الرحلة (مضبوط حسب التوقيت المحلي لمنطقة الإحداثية). يجب أن تكون في وضع الملاحة لكي تظهر هذه البيانات.
- **وقت الوصول المُقدّر إلى الوجهة**: الوقت المقدّر من اليوم ل<sub>ل</sub>بلوغك الوجهة النهائَية (مضبوط حسب التَّوْقيت المحلي للوجَهة). يجَب أن تكون فَيْ وضع المْلاحَة لكيّ تظهر هذه البيانات.
	- **وقت من اليوم**: وقت النهار بالاستناد إلى إعدادات الموقع والوقت الحالية (التنسيق، المنطقة الزمنية، التوقيت الصيفي).

#### استعادة إعدادات الصفحة الافتراضية

- 1 افتح الصفحة المَراد استعادة إعداداتها.
- 2 اختر MENU > استعادة الافتراضيات.

#### المساعدة في تغيير الاتجاه

أثناء الإبحار أو التسابق في الرياح، تساعدك ميزة المساعدة في تغيير الاتجاه على تحديد ما إذا كانتَ السَفينة تنَجرف نحو المسار المناسب أوَ غير المناسب. بعدّ معايرة ميزة المساعدة في تغييَر الاتجاَه، يخزّنَ الجهاز مسَارَيَ الجانب الأيسر ① والميمنة ② بالنسبة إَلَى موقع من الأرضَ واتجاهَ الرياحَ الحقيقي ③ وزاوية تغيير الاتجاه للسفينة ④.

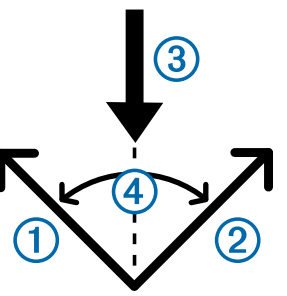

يستخدم الجهاز هذه البيانات لتحديد ما إذا كانت الرياح تجرف السفينة نحو مسار افضل او غیر مناسب.

**ملاحظة:** يستخدم الجهاز المسار بالنسبة إلى موقع من الأرض بإلاستناد إلى GPS لتحديد مسارك في ميزة المساعدة في تغيير الاتجاه، ولا يُظهر العوامل الأخرى التي قد تؤثر في اتجاه السفينة، مثل التيارات وحركات المد والجزر.

#### تكوين إعدادات المساعدة في تغيير الاتجاه

#### 1 اختر المساعدة الخاصة بتغيير الاتجاه.

- 2 حدد خيارًا.
- لمعايرة ميزة المساعدة في تغيير الاتجاه للجانب الأيسر والميمنة، اختر م**رفأ** أو المَيَمنة ثم اختر SELECT.
	- لإدخال زاوية تغيير الاتجاه يدويًا، اختر MENU > **زاوية الاتجاه** ثم أدخل قيمة الزاوية بالدرجات.
	- لإدخال اتجاه الرياح الحقيقي يدويا، اختر MENU > **وجهة الرياح الحقيقية** ثم أدخل اتجاه الرياح الحقيقي بالدرجات.

#### محفوظات السرعة

يحتفظ جهازك بمحفوظات اتجاهات تغيّر السرعة التي تمت على مدى فترة زمنية محددة. يمكنك إعداد عوامل تصفية لعرض اتجاهات التسارع والتباطؤ لنشاطك.

#### تكوين محفوظات السرعة

#### 1 اختر **محفوظات السرعة.**

- 2 حدد خيارًا.
- فتعيين الفاصل الزمني لجمع بيانات السرعة، اختر MENU > **مدة** الوقت.
- لتعيين كيفية احتساب نطاق السرعة، اختر MENU > **نطاق السرعة** ثم حدد الخيار **تلقائي** أو **يدوي**.
- لتعيين عامل تصفية حالي للسرعة او لإنشاء عامل تصفية مخصص للسرعة، اختر MENU > **فلتر السرعة** ثم حدد الخيار **تلقائي** أو **يدوي**.

## ميزات القائمة الرئيسية وإعداداتها

#### صفحة الأقمار الصناعية

<span id="page-8-0"></span>تظهر صفحة الأقمار الصناعية موقعك الحالي ودقة الـ GPS ومواقع الأقمار الصناعية وقوة الإشارة.

#### إعدادات الأقمار الصناعية

من صفحة الأقمار الصناعية، اختر MENU.

**المسار نحو الأعلى**: لإظهار وجهة رحلتك الحالية موجّهة نحو أعلى الشاشة. **شمالاً نحو الأعلى**: لإظهار اتجاه الشمال موجّهًا نحو أعلى الشاشة.

ا**ستخدام وضع العرض التوضيحي**: لتمكينك من إيقاف تشغيل GPS.

## أدوات إضافية للقائمة الرئيسية

#### اختر **مزيد من الوظائف**.

**مسار رحلة نشط**: لعرض البيانات، مثل المسافة إلى النقطة العالية والنقطة المنخفضة ونقطة النهاية لمسار رحلتك الحالي.

**ساعة المنبّه**: لتعيين منبّه مسموع.

احتساب المنطقة: لاحتساب محيط منطقة معينة.

**حاسبة**: لعرض آلة حاسبة.

**التقويم**: لعرض تقويم.

- **نقاط جيوكاش**: لعرض البيانات حول نقاط جيوكاش المحفوظة.
- **طريق سريع**: لعرض السرعة والوجهة والمسافة إلى الإحداثية التالية والاتجاه نحو المسار على الطريق السريع.
- **الصيد وصيد السمك**: لعرض أفضل التواريخ والأوقات المتوقعة للصيد وصيد السمَك في موقعك الحاَلي.
	- **سقوط شخص في البحر**: لتعيين إحداثية شخص في البحر والسماح لك باًلملاحة إلَيه.
	- إ**حداثيات التقارب**: لتعيين البيانات حول مواقع محددة ضمن نطاق معين ولعرضها.
- **قمر صناعي**: لتعيين عرض الأقمار الصناعية على الشاشة شمالاَ نحو الأعلى أو المسَار الحالي نحو الأعلى.

**ساعة إيقاف**: للسماح لك باستخدام مؤقت وبتحديد دورة والدورات الزمنية.

**الشمس والقمر**: لعرض أوقات الشروق والغروب، مع طور القمر بالاستناد إلى موقع GPS.

**متوسط الإحداثيات**: للسماح لك بتحسين موقع إحداثية لمزيد من الدقة.

#### حساب حجم النطاق

- 1 اختر احتساب المنطقة > بدء.
- 2 امش حول محيط المنطقة التي تريد احتسابها.
	- 3 اختر **احتساب** عند الانتهاء.

#### نقاط جيوكاش

تشبه الجيوكاشات الكنوز المخفية. أما لعبة الجيوكاش فعبارة عن البحث عن تلك الكنوز المخفية من خلال إحداثيات GPS المنشورة في الإنترنت من قبل الذي أخفاها.<br>الذي أخفاها.

#### تنزيل الجيوكاشات

1 قم بتوصيل الجهاز بالحاسوب باستخدام كبل USB.

- 2 انتقل إلى www.garmin.com/geocache.
	- 3 أنشئ حسابًا إن طولبت بذلك.
		- **4** سجل الدخول.
- اتبع التعليمات الظاهرة على الشاشة لعرض وتنزيل جيوكاشات إلى  $\,$ جهازك.

#### الملاحة إلى نقطة جيوكاش

- 1 اختر مزيد من الوظائف > نقاط جيوكاش.
	- 2 احتر نقطة جيوكاش.
		- 3 اختر انطلق.

تخصيص الجهاز

#### تخصيص حقول البيانات

يمكنك تخصيص حقول البيانات المعروضة على كل صفحة رئيسية.

- 1 افتح الصفحة التي تريد تغيير حقول البيانات فيها.
	- 2 اختر MENU.
	- 3 اختر **تغيير حقول البيانات**.
	- 4 اختر حقل البيانات الجديد.
	- 5 اتبع التعليمات التي تظهر على الشاشة.

## إعدادات النظام

#### اختر <mark>إعداد > النظام > إعدادات GPS</mark>.

- **فلتر السرعة**: للسماح لك باختيار المصدر المفضل لبيانات GPS.
- **نظام الأقمار الصناعية**: لتشغيل بيانات نظام القمر الصناعي الروسي GLONASS أو إيقاف تشغيلها. عند استخدام النظام في ظروف الرؤية السيئة في الجو، يمكن استخدام بيانات GPS مع بيانات GPS لتوفير معلومات أكثر دَقة حول الموقع.
- EGNOS/WAAS: ᦿᦾ᧔ᦰᦘ ᧔ᥱᧇت ᦨᧇم اᦎᧄᦸᦿ اᧈᦜᦿ᧒ᦫ WAAS( ᧒ᦳ أᦼ᧓ᦎᧃ الشمالية) أو EGNOS (في أوروبا) أو إيقاف تشغيلها، مما يتيح الحصول على معلومات اكثر دقة حول موقع GPS. عند استخدام WAAS او EGNOS، قد يستغرق الجهاز وقتاً أطول لالتقاط الأقمار الصناعية.

#### إعدادات الواجهة التسلسلية

#### اختر إعداد > النظام > واجهة.

- ا**لاتصال التسلسلي لـ Garmin:** لتمكين الجهاز من استخدام تنسيق تملكه "Garmin لتبادل بيانات الإحداثيات ومسارات الرحلة والمسارات مع الحاسوب.
- إدخال NMEA/إخراج NMEA: لتمكين الجهاز من استخدام إخراج وإدخال 0183 NMEA ا᧔ᦸᦿ᧒ᦓ .

## إعدادات العرض

#### اختر **إعداد > شاشة العرض**.

**مهلة الإضاءة الخلفية**: لضبط المدة الزمنية قبل إيقاف تشغيل الإضاءة الخلفية.

**ضبط التباين**: لضبط مستوى التباين.

**رئيسي، إعداد، بحث عن أسلوب**: لضبط مظهر القائمة الرئيسية.

#### إعداد أصوات الجهاز

يمكنك تخصيص نغمات للرسائل والمفاتيح وتحذيرات الانعطاف والمنبهات.

- 1 اختر إعداد > نغمات.
- 2 حدد صوتًا لكل حدث صوتي.

## إعداد التنبيهات البحرية

- <mark>1 اختر إعداد > منبه بحري</mark>.
	- **2** اختر نوع التنبيه.
	- 3 أدخل الإعداد.
	- 4 اختر تم.

#### إعدادات بحرية

#### اختر <mark>إعداد > منبه بحري</mark>.

- **تحرك المرساة**: لتعيين منبه يصدر إشارة صوتية عندما تتخطى مسافة انحراف ُمحددة أثناء الإرساء.
	- **منبه خارج وجهة السير**: لتعيين منبه يصدر إشارة صوتية عندما تخرج عن المسار بمسافة محددة.
	- **مياه عميقة**: لتعيين منبه يصدر إشارة صوتية عندما يكون العمق أكثر من القيمة المحددة.
- **ماء ضحل**: لتعيين منبه يصدر إشارة صوتية عندما يكون العمق أقل من القيمة المحددة.

## إعادة تعيين البيانات

يمكنك إعادة تعيين بيانات الرحلة وحذف كاقة الإحداثيات ومسح المسار الحالي واستعادة جميع القيم الأولية.

- 1 اختر إعداد > إعادة ضبط.
- 2 اختر العنصر المطلوب إعادة تعيينه.

#### تغيير ترتيب الصفحات

1 اختر إعداد > تسلسل الصفحات.

- **2** اختر صفحةً.
- 3 اختر **نقل**.
- <span id="page-9-0"></span>4 تحريك الصفحة لأعلى أو لأسفل في القائمة.
	- 5 اختر SELECT.

#### إضافة صفحة

- 1 من القائمة الرئيسية، اختر **إعداد > تسلسل الصفحات**.
	- 2 اختر **إضافة صفحة**.
	- 3 اختر صفحة للإضافة.

#### إزالة صفحة من ترتيب الصفحات

- 1 اختر إعداد > تسلسل الصفحات.
	- 2 اختر صفحةً.
	- 3 اختر إزالة > SELECT.

## تغيير وحدات القياس

يمكنك تخصيص وحدات قياس المسافة والسرعة والارتفاع والعمق ودرجة الحرارة.

- 1 اختر إعداد > الوحدات.
	- 2 اختر نوع قياس.
	- 3 اختر وحدة قياس.

## إعدادات الوقت

#### اختر **إعداد > إعدادات الوقت**.

**تنسيق الوقت**: لتعيين الجهاز لعرض الوقت بتنسيق 12 ساعة. **المنطقة الزمنية**: لتعيين المنطقة الزمنية للجهاز. تلقائي لتعيين المنطقة الزمنية تلقائياً بالاستناد إلى موقع GPS.

## إعدادات تنسيق الموقع

**ملاحظة:** لا يجب تغيير تنسيق الموقع أو نظام إحداثيات بياٍنات الخريطة إلا إذا كنت تستخدم خريطة أو مخطّط يعَتَمَد تنَسيق موقع مختلفًا.

#### اختر إعداد > تنسيق الموقع.

**تنسيق الموقع**: لتعيين تنسيق الموقع حيث تظهر قراءات الموقع.

**معطيات الخريطة**: لتعيين نظام الإحداثيات الذي تستند إليه الخريطة. **خريطة كروانية**: لعرض نظام الإحداثيات الذي يستخدمه الجهاز. نظام

الإحداثيات الافتراضي هو 84 WGS.

## إعدادات التوجيه

يحتسب الجهاز مسارات الرحلة الأكثِر ملاءمة لنوع النشاط الذي تقوم به. يَمكنك تعيينْ التوجيهَ لتوجيَهك تلقائيًا إلى النقطة التالية على مسار الرحلة.

#### اختر **إعداد > توجيه**.

- **تلقائي**: لتمكين الجهاز من توجيهك تلقائياً من نقطة محددة من مسار الرحلة إلى النقطة التالية.
- **مسافة**: لتمكين الجهاز من توجيهك إلى النقطة التالية على مسار الرحلة عندما تكون ضمن إطار مسافة محددة من نقطة تواجدك الحالية.
- **يدوي**: لتمكين الجهاز من إيقاف التوجيه عندما تبلغ نقطة على مسار الرحلة.

## معلومات الجهاز

## المواصفات

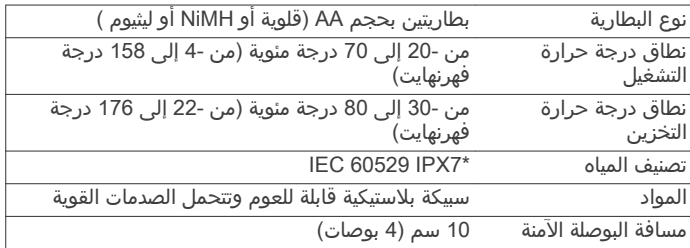

\*᧓ᦾᧄᦄ اᦀᦿز ᦟᦎ ᧄᧀᦿء ᦾᦼᦘᥱ ᧒ᦟᦎᦫ ᦃ᧐ ᦶᧄᦫ 1 ᧃᦎ ᦿـ 30 دᥴᦸ᧔ᦷ ᦊᦄᦻ أقصى. لمزيد من المعلومات، انتقل إلى www.garmin.com/waterrating.

## ملحق

## تسجيل جهازك

- ساعدنا لندعمك بشكل أفضل من خلال التسجيل عبر إنترنت اليوم.
	- انتقل إلى www.garmin.com/express.
- احتفظ بالإيصال الأصلي للبيع، أو بنسخة عنه، في مكان آمن.

## الدعم والتحديثات

يوفر ™Garmin Express [\(](http://garmin.com/express)www.garmin.com/express) الوصول السهل إلى هذه الخدمات لأجهزة Garmin.

- تسجيل المنتج
	- دلائل المنتج
- تحديثات البرنامج
- عمليات تحميل البيانات إلى ™Garmin Connect

#### إᦊᦫاد Express Garmin

- 1 قم بتوصيل الجهاز بالحاسوب باستخدام كبل USB.
	- 2 اᧇᦾᦸ إ᧐ᦿ [express/com.garmin.www .](http://www.garmin.com/express)
		- 3 اتبع التعليمات التي تظهر على الشاشة.

## عرض معلومات الجهاز

يمكنك عرض معرّف الوحدة وإصدار البرنامج واتفاقية الترخيص. اختر **إعداد > حول**.

## الاᦜل ᧂᦔᦸᥱ دᧂᦫ اᧈᧄᦿᦀت ᧆᧃ Garmin

- انتقل إلى www.garmin.com/support للحصول على معلومات الدعم داخل البلَد.
	- ᧒ᦳ اᦿلا᧓ت اᧄᦿᦊᦄةҢ اᦾᦜ ᧐ᧀᦫ اᧂᦷᦎᦿ 913-397-8200 أو .1-800-800-1020
		- في المملكة المتحدة، اتصل على الرقم 0000 238 0808.
			- في أوروبا، اتصل على الرقم 1241 850 870 (0) 444.

## مشاركة البيانات مع ™HomePort

نتمكن من إرسال البيانات إلى HomePort، عليك شراء HomePort وتثبيته على الحاسوب. انتقل إلى الموقع www.garmin.com/homeport. يمكنك تنزيل البيانات وعرضها، كالمسارات ومسارات الرحلة والإحداثيات على

حاسوبك ويمكنك نقل البيانات إلى جهازَك.

- 1 قم بتوصيل جهازك بالحاسوب باستخدام كبل USB. يظهر جهازك كمحرك أقراص قابل للإزالة في "الحاسوب الخاص بي" Windows وᦻᦊᦃة ᧆ᧓ᦐᦈ ᧃᥲᥴ ᧐ᧀᦫ ® ᧐ᧀᦫ اᦄᦿاᥰ᧔ᦓ اᦿ᧒ ᦾᧄ ᦨᧈᥱم الحواسيب التي تعمل بنظام ®Mac.
	- 2 اᦊᧄᦫ إ᧐ᦿ ᦾ᧔ᦰᦘ HomePort .
	- 3 اتبع التعليمات التي تظهر على الشاشة.

## ضبط الإضاءة الخلفية والتباين

يمكنك ضبط الإضاءة الخلفية والتباين بسرعة من أي صفحة.

- 1 اختر <u>ل</u>⁄.
- 2 استخدم مفاتيح السهم لضبط الإضاءة الخلفية والتباين.

## إطالة فترة عمل البطارية

#### التخزين الطويل

إذا لم تكن تنوي استخدام الجهاز أشهراً عديدة, فأخرج البطاريتين\*. لا تتم خسارة البيانات المخزّنة عند إزالة البطاريات.

#### إᦸ᧓ف ᦾ᧔ᦰᦘ GLONASS

عند الملاحة لفترات زمنية مطوّلة مع إمكانية عرض الأقمار الصناعية بدون أي عوائق، يمكنك إيقاف تشغيل GLONASS للحفاظَ على عمر البطارية.

#### اختر إعداد > النظام > إعدادات GPS > نظام الأقمار الصناعية > GPS.

#### ضبط الإضاءة الخلفية والتباين

بمكنك ضبط الإضاءة الخلفية والتباين بسرعة من أي صفحة.

1 اختر ڻ.

<span id="page-10-0"></span>2 استخدم مفاتيح السهم لضبط الإضاءة الخلفية والتباين.

#### ضبط مدة الإضاءة الخلفية

يمكنك تقصير مهلة الإضاءة الخلفية لإطالة عمر البطارية.

- 1 اختر إعداد > شاشة العرض > مهلة الإضاءة الخلفية.
	- 2 حدد خيارًا.

## إدارة البيانات

 NT Windows ® ᧃلاᥴᦨᦃ: لا ᧓اᦶᦳ اᦀᦿز ᦪᧃ 95 Windows و 98 و Me و والإصدار Mac 10.3 Mac والإصدارات الأقدم منه.

#### أنواع الملفات

يعتمد الجهاز أنواع الملفات هذه.

- ملفات من HomePort. انتقل إلى www.garmin.com/trip\_planning.
	- ملفات مسارات GPX.

#### توصيل الجهاز بحاسوبك

#### ᧃلاᥴᦨᦃ

لتجنب التآكل، جفف منفذ USB وغطاء الحماية والمنطقة المحيطة تمامًا قبل التوصيل بالحاسوب أو الشحن.

لتتمكن من تشغيل الجهاز أثناء اتصاله بالحاسوب، عليك تركيب البطاريات. قد لا يوفر منفّذ ÜSB الخاصّ بالحاسوب الطاقة الَكافية لتشغيل الجهاز.

- **1** أزل غطاء الطقس عن منفذ mini-USB.
- 2 ᦾᦛ اᦎᦤᦿف اᦎ᧔ᦰᦜᦿ ᧆᧃ ᦻᦾᥱ اᦿـ USB ᦌᦴᧈᧄᥱ .USB-mini
- 3 صل الطرف الكبير من كابل الـ USB بمنفذ USB الخاص بالحاسوب. على الحواسيب التي تعمل بنظام Windows، يظهر الجهاز كمحرك أقرآص قابل للإزالة أو كجهاز محمول، وقد نظهر بطاقة الذاكرة كمحرك أقرَّاصَ ثانٍ قابلَ للإزالَة. على الحواسيبَ التي تعمل بنظام Mac، يظهَر الجَهاز وبطأَقة الَّذاكرَة كوحدتَي تخزِّينَ. ٰ

## نقل الملفات إلى جهازك

1 قم بتوصيل الجهاز بالحاسوب.

على الحواسيب التي تعمل بنظام Windows، يظهر الجهاز كمحرك اقراص قابل للإزالة او كجهاز محمول، وقد تظهر بطاقة الذاكرة كمحرك أقراصَ ثانٍ َقابل للإزالة. على الحواسيب التي تعمل بنظام Mac، يظهر الجَهاز ّوبطاَقة الَّذاكرة كوحدتَّي تخزِّين

**ملاحظة:** قد لا تعرض بعض الحواسيب المزودة بمحركات أقراص عديدة للشبكة محركات أقراص الجهاز بشكل صحيح. راجع وثائق نظام التشغيل لمعرفة كيفية تعيين محرك الأقراص.

- 2 على الحاسوب، افتح مستعرض الملفات.
	- 3 اختر ملفًا.
	- 4 اختر تعدیل > نسخ.
- 5 افتح محرك الأقراص للجهاز المحمول أو وحدة التخزين للجهاز أو لبطاقة الذاكرة.
	- 6 استعرض للوصول إلى مجلد.
		- 7 اختر **تعديل > لصق**.

يظهر الملف في قائمة الملفات على ذاكرة الجهاز أو على بطاقة الذاكرة.

#### حذف ملفات

#### ملاحظة

إذا لم تكن تعرف الغرض من أي ملف، فلا تقم بحذفه. تحتوي ذاكرة الجهاز على ملفات نظام هامة لا يجب حذفها.

- 1 افتح محرك أقراص Garmin أو وحدة التخزين الخاصة به.
	- 2 إذا لزم الأمر،افتح مجلدًا أو وحدة تخزين.
		- 3 حدد ملفاً.
	- **4** اضغط على المفتاح **حذف** على لوحة المفاتيح.

#### ᦾᦜᦳ ᦾᥲᦻ USB

إذا كان جهازك متصلاَ بالحاسوب كجهاز قابل للإزالة أو وحدة تخزين، فينبغي عليك ان تفصل جهازك بأمان من الحاسوب لتجنب فقدان البيانات. إذا تم توصيل جهازك بحاسوب يعمل بنَظام Windows كجهاز محمول، فليس من الضروري فصله بأمان.

- 1 أكمل أحد الإجراءات:
- <span id="page-11-0"></span>بالنسبة إلى الحواسيب التي تعمل بنظام Windows، اختر رمز **إزالة الأجهزة بأمان** في علبة النَّظام واَختر جهازك.
- بالنسبة إلى الحواسيب التي تعمل بنظام Mac، اسحب رمز وحدة • بالنسبة إلى الحواسيب التي ت<br>التخزين إلى سلّة المهملات.
	- 2 افصل الكابل من الحاسوب.

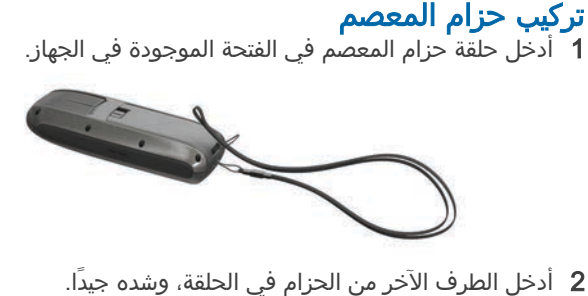

## العناية بالجهاز

ᧃلاᥴᦨᦃ تجنب استخدام المنظفات الكيماوية والمواد المذيبة وطاردات الحشرات التي<br>قد تتلف المكونات البلاستيكية والاتمامات.

لا تقم بتخزين الجهاز في أماكن تتعرّض لدرجات حرارة مرتفعة جدًا لفترة زمنية طويلةً، لأن ذَٰلكَ قَدَ يؤدي إلى حَدوَث تلَف دائم للجهازَ.

إنّ الجهاز مقاوم للمياه ومتوافق مع معايير IEC Standard 60529 IPX7. ويمكنه تحمل الانغمار العرضي في متر واحد من المياه لمدة 30 دقيقة. قد يؤدي الانغمار المطول بالمياه إلى تلف الجهاز. لذلك، احرص على تجفيف الجهاز بعد إخراجه من المياه بقطعة قماش وبواسطة جهاز تنشيف قبل<br>الاستخدام أو الشحن.

#### تنظيف الجهاز

ᧃلاᥴᦨᦃ إن أصغر الكميات من العرق أو الرطوبة قد تتسبب بتآكل مساحات الاحتكاك<br>الكهربائية لدى اتصالها بالشاحن. قد يمنع التآكل عملية الشحن ونقل البيانات.

- 1 امسح الجهاز بواسطة قطعة قماش مبللة بمحلول تنظيف لطيف وغير
	-

قوي.<br>2 امسحه جيدًا حتى يجف.<br>بعد تنظيف الجهاز، اتركه ليجف تمامًا.

## استكشاف الأخطاء وإصلاحها

#### إعادة ضبط الجهاز

أذا توقف الجهاز عْنَ الاستجابة، قد يتعين عليك إعادة ضبطه. لن يمحو هذا<br>الإجراء أيًا من بياناتك أو إعداداتك.<br>**2** أعد تركيبهما.

- -

**استعادة كلّ الإعدادات الافتراضية**<br>يمكنك إعادة ضبط كل الإعدادات إلى إعدادات المصنع الافتراضية.<br>اختر **إعداد > إعادة ضبط > إعادة ضبط كل الإعدادات > نعم**.

# الفهرس

# ا احتساب المنطقة <mark>[5](#page-8-0)</mark> استعادة , إعدادات <mark>[8](#page-11-0)</mark> استكشاف الأخطاء وإصلاحها **6, [8](#page-11-0)**<br>الآلات **[4](#page-7-0)**<br>الإبحار **[3](#page-6-0)** الآلات **4**<br>الآلات 4<br>الإبحار 3<br>الإمحارخط البداية 3<br>البطارية 7 <sub>ا</sub>تخديث 7<br>البرنامج , بتحديث 7<br>التنزيل , بقاط جيوكاش [5](#page-8-0)<br>التنزيل , قام كا الجهاز ٌ إعَادة ضبط **[8](#page-11-0)**<br>التسجيل **[7](#page-10-0)**<br>تحديث **7**<br>تحديث **7** قياس المسافات **[3](#page-6-0)**<br>ملاحة **3**<br>الخريطة **3** الشاشة الرئيسية<br>الشاشة الرئيسية عن الحسين<br>القائمة الرئيسية 5<br>المقاييس على 1 التشغيل<br>الملاعب [3](#page-6-0) الملاعب 3<br>الملاعب 3 . ----<br>الملفات<br>أنواع معتمدة **7** اᧈᧄᦿᦶᦣ اᥴ᧔ᧈᧃᦐᦿ [6](#page-9-0) ᦾᦸᧇ [,5](#page-8-0) [7](#page-10-0) أᧇاع ᧃᦊᧄة [7](#page-10-0) المنبهات يپنې<br>الساعة <mark>[5](#page-8-0)</mark><br>تحرك المرساة **6** خارج المسار [6](#page-9-0)<br>فارج المسار 6<br>مياه عميقة 6<br>وصول 6<br>المواصفات 6 المواقع تعديل **[2](#page-5-0)**<br>حفظ **2 إ**<br>إبحارمساعدة في تغيير الاتجاه <mark>5</mark> بحارمساعدة في تغيير الاتجاه 5<br>إحداثيات 2<br>إحداثيات 2<br>حدف 2<br>حدف 2<br>حدف 2<br>حض 2 حض 2<br>ملاحة كلم 2<br>ملاحة خلفية 7,[6](#page-9-0)<br>إعدادات الاقمار الصناعية [5](#page-8-0)<br>إعدادات الوقت 6<br>إعدادات الوقت 6<br>إعدادات الوقت 6<br>إعدادات الوقت 6<br>إعدادات الوقت 6<br>إعدادا

ج

```
5</mark><br>ح
ح<br>حاسوب , اتصال 7<br>حذف , كل بيانات المستخدم 7
  حذف , كل بيانات المستخدم 7<br>حزام المعصم 8<br>حقول البيانات 5<br>مضحات 463<br>مصادرت المعلومات 412 1<br>مسادرات 2 2 1<br>مسادرات 2 2 1<br>مسادرات 2 2 1<br>مسادرات 2 1
```
# www.garmin.com/support

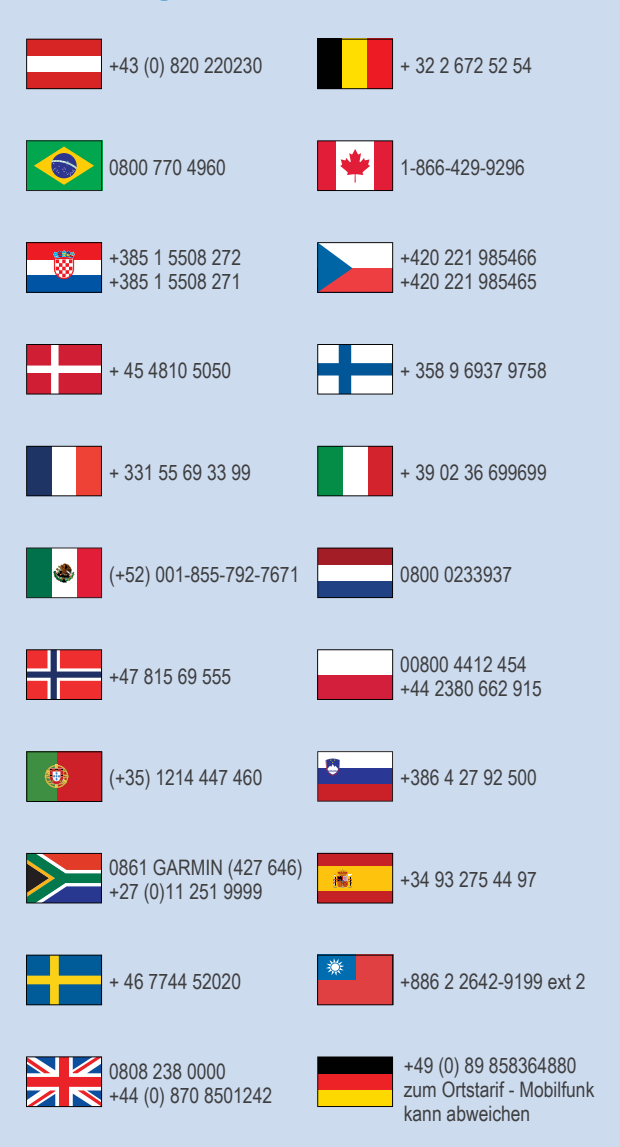

913-397-8200 1-800-800-1020

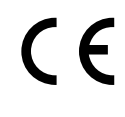